## **Oracle® Enterprise Manager**

System Monitoring Plug-in Installation Guide for EMC Symmetrix DMX System

10*g* Release 4(1.0.1.0.0)

#### **E10309-01**

April 2007

This document provides a brief description about the Oracle System Monitoring Plug-in for EMC Symmetrix DMX System, details on the versions the plug-in supports, prerequisites for installing the plug-in, and step-by-step instructions on how to download, install, verify, and validate the plug-in and the known issues.

## **Description**

The System Monitoring Plug-in for EMC Symmetrix DMX System extends Oracle Enterprise Manager Grid Control to add support for managing EMC Symmetrix DMX System. By deploying the plug-in in your Grid Control environment, you gain the following management features:

- Monitor EMC Symmetrix DMX Systems.
- Gather storage configuration and performance information of various storage components.
- Raise alerts and violations based on thresholds set on monitoring and configuration data.
- Provide rich out-of-box reports for the user interface based on the gathered data. For details of reports, see [Reports.](#page-5-0)
- Support monitoring by a remote Agent. For remote monitoring, the Agent does not need to be on the same computer as the EMC Symmetrix DMX System.

### **Versions Supported**

This plug-in supports the following versions of products:

- Enterprise Manager Grid Control 10g Release 2 or higher Management Service
- Enterprise Manager Grid Control 10g Release 2 or higher Agent on Linux

**Note:** The EMC Symmetrix DMX System Plug-in can only be deployed on Linux Agents, not Windows.

## **Prerequisites**

The following prerequisites must be met before you can deploy the plug-in:

# ORACLE®

- Oracle Enterprise Manager Grid Control 10*g* Release 2 or higher system and Agent.
- EMC Solutions Enabler 6.3.x or higher
- Oracle Management System (OMS) version 10.2.0.1 or higher with relevant patches
- An OS user is created, for example symm user
- Ensure that the file daemon users is available in the following install directory of SYM CLI:

/usr/emc/API/symapi/config/

**Note:** If the daemon\_users is not available,

- **1.** Create the file daemon users file in the SYMCLI install directory (for example /opt/emc/SYMCLI/V6.2.1/storbin/stordaemon).
- **2.** In the file, specify the following: *username* storapid, for example symm\_user storapid
- **3.** Restart stordaemon by entering the following command:

./stordaemon start

- (For Enterprise Manager 10.2.03) Patch 5844887 is applied on OMS to enable filtering of data in the reports
- (For Enterprise Manager 10.2.03) Patch 5842718 is applied on agent to enable the appearance of front-end adapter information along with Symmetrix Device.

# **Deploying the Plug-in**

After you ensure that the prerequisites are met, follow these steps to deploy the plug-in:

- **1.** Download the EMC Symmetrix DMX System Plug-in archive to your desktop or computer on which the browser is launched. You can download the archive from the Oracle Technology Network (OTN).
- **2.** Log in to Enterprise Manager Grid Control as a Super Administrator.
- **3.** Click the **Setup** link in the upper right corner of the Grid Control Home page, then click the **Management Plug-ins** link on the left side of the Setup page.
- **4.** Click **Import**.
- **5.** Click **Browse** and select the plug-in archive.
- **6.** Click **List Archive**, which lists the plug-ins from the selected archive.
- **7.** Select the plug-in and click **OK**.
- **8.** Verify that you have set preferred credentials on all Agents where you want to deploy the plug-in.
- **9.** In the Management Plug-ins page, click the icon in the **Deploy** column for the EMC Symmetrix Storage System plug-in. The Deploy Management Plug-in wizard appears.
- **10.** Click **Add Agents**, then select one or more Agents to which you want to deploy the plug-in. The wizard reappears and displays the Agent you selected.
- **11.** Click **Next**, then click **Finish.**

If you see an error message stating that the preferred credential is not set up, go to the Preferences page and add the preferred credentials for the Agent target type.

## **Adding Instances for Monitoring**

After successfully deploying the plug-in, follow these steps to add the plug-in target to Grid Control for central monitoring and management:

**1.** From the Agent home page where the EMC Symmetrix DMX System Plug-in was deployed, select the **EMC Symmetrix DMX System** target type from the **Add** drop-down list, then click **Go**.

The Add EMC Symmetrix DMX System page appears.

- **2.** Provide the following information for the parameters:
	- Name Name for the plug-in instance
	- **SYMCLI Location** Install location of SYMCLI, for example /usr/symcli
	- **Symmetrix ID** 12-digit Symmetrix ID
	- **SYMCLI Host User—** Name of the OS user enabled for executing SYMCLI commands, for example symm\_user
	- **SYMCLI Host Password** Password for the OS user
	- **(Optional) EMC Symmetrix Management Console URL—The** Symmetrix Management Console URL
- **3.** Click **Test Connection** to make sure the parameters you entered are correct.
- **4.** Reenter the encrypted parameters from step 2 if the connection test was successful, then click **OK**.

**Note:** After you deploy and configure the plug-in to monitor one or more targets in the environment, you can customize the monitoring settings of the plug-in. This alters the collection intervals and threshold settings of the metrics to meet the particular needs of your environment. If you decide to disable one or more metric collections, this could impact the reports that the metric is a part of.

## **Managing the Plug-in**

For security reasons, Oracle recommends that the SYSMAN account be used only as a template to create other accounts, and not used directly.

Therefore to manage the plug-in, you need to create roles and administrators, and then assign roles to administrators. This restricts the privileges that each user has, for example deleting the plug-in or accessing reports.

Follow the steps provided in this section to provide management rights to users.

- **1.** As SYSMAN, log in to Enterprise Manager Grid Control.
- **2.** Click **Setup.**

The Setup page appears.

- **3.** To create roles, click **Roles.** Click **Help** for assistance.
- **4.** To create administrators, click **Administrator**. Click **Help** for assistance.

When the newly created administrator logs in, unlike SYSMAN, the administrator is restricted by the privileges set.

#### *Example 1*

Susan, the super administrator wants to let Maria view target database instance sifsdb.

When Maria accesses the reports, if privileges are not set for Maria to view database target, the rows for sifsdb will not be displayed in the report. Therefore, for Maria to view sifsdb, Susan has to set privileges as illustrated below:

- **1.** Susan launches Enterprise Manager Grid Control and then in the Preferences page, selects **Roles**.
- **2.** She uses the Create Roles page to create a role for assigning to Maria.
- **3.** In the Create Role Properties page, she specifies the name of the role as Maria\_Role.
- **4.** In the Create Role: Roles page, she chooses an existing role for Maria.
- **5.** In the Create Roles System Privileges page, she chooses the system privileges for Maria.
- **6.** In the Create Roles Targets page [\(Figure](#page-3-0) 1) Susan selects the target sifsdb from the list of Available Targets.

#### <span id="page-3-0"></span>*Figure 1 Selecting Targets*

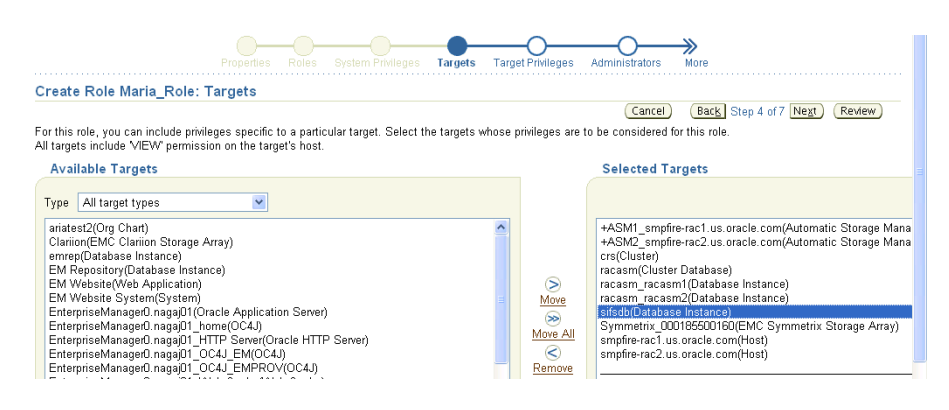

**7.** In the Create Role Target Privileges page [\(Figure](#page-4-0) 2) she selects View privileges for the role, so that Maria (when assigned with this role) has the rights to view the target.

#### <span id="page-4-0"></span>*Figure 2 Assigning View Privileges*

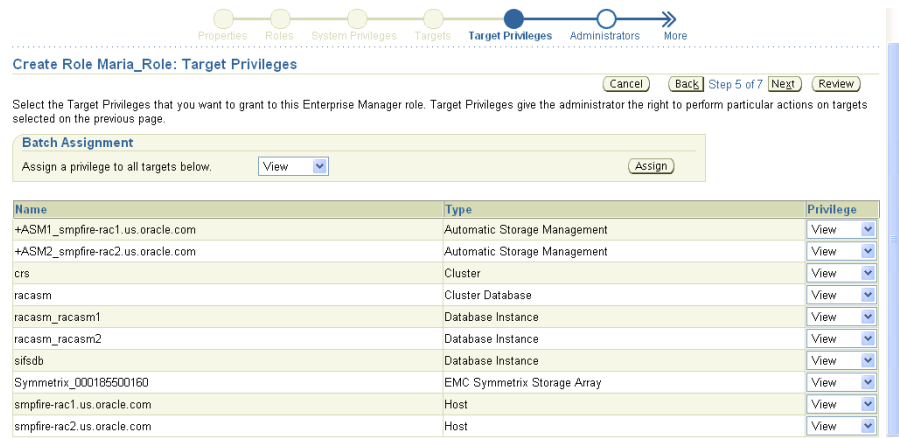

**8.** In the Create Role Administrator page ([Figure](#page-4-1) 3) she grants Maria the role.

#### <span id="page-4-1"></span>*Figure 3 Granting Role*

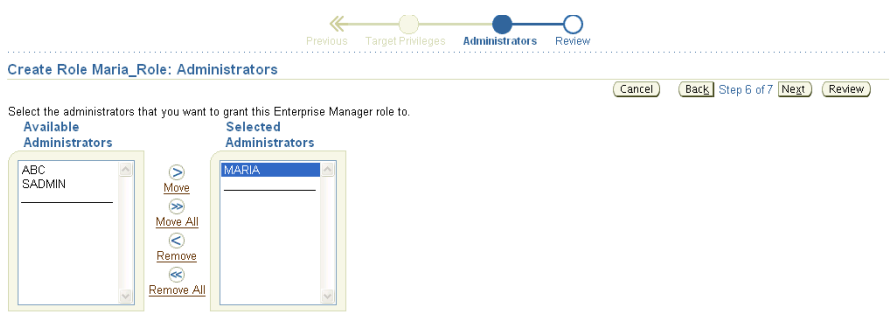

### **Verifying and Validating the Plug-in**

After waiting a few minutes for the plug-in to start collecting data, use the following steps to verify and validate that Enterprise Manager is properly monitoring the plug-in target:

**1.** Click the EMC Symmetrix DMX System target link from the Agent home page Monitored Targets table.

The EMC Symmetrix DMX System home page appears.

- **2.** Verify that no metric collection errors are reported in the Metrics table.
- **3.** Ensure that reports can be seen and no errors are reported by selecting the **Reports** property page.
- **4.** Ensure that configuration data can be seen by clicking the **View Configuration** link in the Configuration section.

If configuration data does not immediately appear, click **Refresh** in the View Configuration page.

## **Undeploying the Plug-in**

Follow these steps to undeploy the plug-in from an Agent:

- **1.** Log in to Enterprise Manager Grid Control as a Super Administrator.
- **2.** Select the **Targets** tab, then the **All Targets** subtab. The All Targets page appears.
- **3.** Select the EMC Symmetrix DMX System Plug-in target and click **Remove**. You must do this step for all targets of the plug-in.
- **4.** Make sure that the preferred credentials are set on the Agents where the plug-in was deployed.
- **5.** Click the **Setup** link in the upper right corner of the All Targets page, then click the **Management Plug-ins** link on the left side of the Setup page.

The Management Plug-ins page appears.

**6.** Click the icon in the **Undeploy** column for the EMC Symmetrix DMX System Plug-in.

The Undeploy Management Plug-in page appears.

**7.** Check all the Agents that are currently deployed with the EMC Symmetrix DMX System Plug-in and click **OK**.

You must undeploy the plug-in from every Agent in the system to completely remove it from the enterprise.

**8.** Select the EMC Symmetrix DMX System Plug-in on the Management Plug-ins page and click **Delete**.

## <span id="page-5-0"></span>**Reports**

This section provides details of the reports based on the storage configuration and performance information of various storage components gathered by the EMC Symmetrix DMX System Plug-in.

| Report                                                | <b>Description</b>                                                                                                    | <b>Purpose</b>                                                                                                    |
|-------------------------------------------------------|----------------------------------------------------------------------------------------------------|----------------------------------------------------------------------------------------------------|
| Configuration<br>Summary                              | Displays the overall configuration<br>sketch of the Symmetrix Array, the<br>Front-end and Disk directors.                                     | To get an overall picture of the<br>Symmetrix Array and its<br>directors.                                                                                                    |
| Usage Summary                                         | Provides the usage information of<br>the Symmetrix storage system.                                                                            | To get the overall storage<br>capacity and allocation<br>information along with the<br>storage allocation for all<br>databases, ASM instances, and<br>hosts using this storage system |
| Database File and<br><b>Storage Device</b><br>Mapping | Provides the mapping to the<br>database components such as<br>tablespaces, datafiles, redologs, and<br>ASM disk groups on storage<br>devices. | To determine the location of<br>tablespaces, datafiles, and<br>redologs on storage devices.                                                                                           |

*Table 1 Reports*

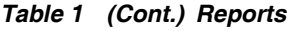

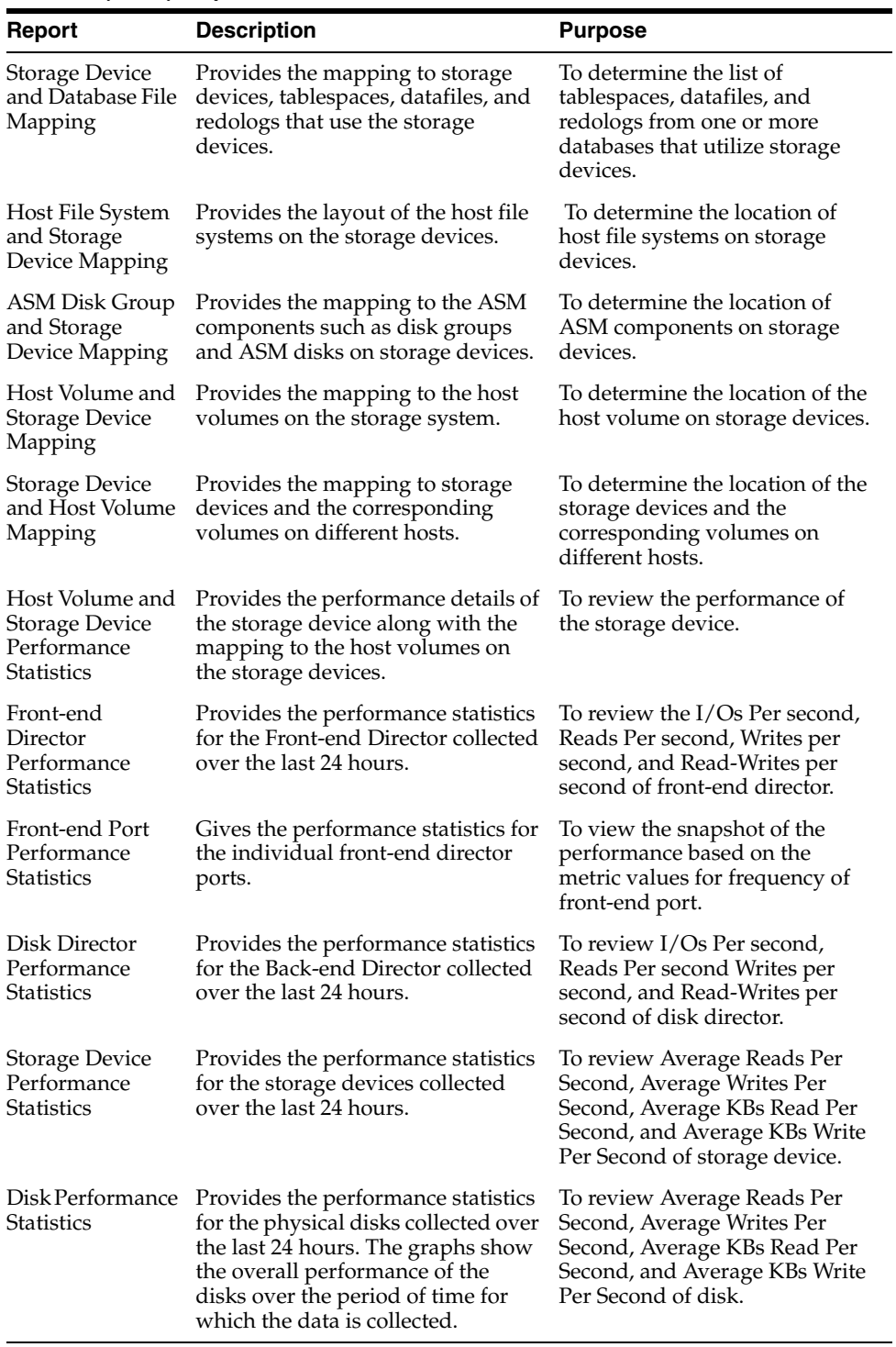

# **Troubleshooting Scenarios**

#### **Metric Collection Errors**

If you encounter metric collection errors, ensure that you have EMC Solutions Enabler 6.3 or higher running.

### **Documentation Accessibility**

Our goal is to make Oracle products, services, and supporting documentation accessible, with good usability, to the disabled community. To that end, our documentation includes features that make information available to users of assistive technology. This documentation is available in HTML format, and contains markup to facilitate access by the disabled community. Accessibility standards will continue to evolve over time, and Oracle is actively engaged with other market-leading technology vendors to address technical obstacles so that our documentation can be accessible to all of our customers. For more information, visit the Oracle Accessibility Program Web site at http://www.oracle.com/accessibility/.

#### **Accessibility of Code Examples in Documentation**

Screen readers may not always correctly read the code examples in this document. The conventions for writing code require that closing braces should appear on an otherwise empty line; however, some screen readers may not always read a line of text that consists solely of a bracket or brace.

#### **Accessibility of Links to External Web Sites in Documentation**

This documentation may contain links to Web sites of other companies or organizations that Oracle does not own or control. Oracle neither evaluates nor makes any representations regarding the accessibility of these Web sites.

#### **TTY Access to Oracle Support Services**

Oracle provides dedicated Text Telephone (TTY) access to Oracle Support Services within the United States of America 24 hours a day, seven days a week. For TTY support, call 800.446.2398.

System Monitoring Plug-in Installation Guide for EMC Symmetrix DMX System, 10*g* Release 4(1.0.1.0.0) E10309-01

Copyright © 2007 Oracle. All rights reserved.

The Programs (which include both the software and documentation) contain proprietary information; they are provided under a license agreement containing restrictions on use and disclosure and are also protected by copyright, patent, and other intellectual and industrial property laws. Reverse engineering, disassembly, or decompilation of the Programs, except to the extent required to obtain interoperability with other independently created software or as specified by law, is prohibited.

The information contained in this document is subject to change without notice. If you find any problems in the documentation, please report them to us in writing. This document is not warranted to be error-free. Except as may be expressly permitted in your license agreement for these Programs, no part of these Programs may be reproduced or transmitted in any form or by any means, electronic or mechanical, for any purpose.

If the Programs are delivered to the United States Government or anyone licensing or using the Programs on behalf of the United States Government, the following notice is applicable:

U.S. GOVERNMENT RIGHTS Programs, software, databases, and related documentation and technical data delivered to U.S. Government customers are "commercial computer software" or "commercial technical data" pursuant to the applicable Federal Acquisition Regulation and agency-specific supplemental regulations. As such, use, duplication, disclosure, modification, and adaptation of the Programs, including documentation and technical data, shall be subject to the licensing restrictions set forth in the applicable Oracle license<br>agreement, and, to the extent applicable, the additional rights set forth in F Rights (June 1987). Oracle USA, Inc., 500 Oracle Parkway, Redwood City, CA 94065.<br>Rights (June 1987). Oracle USA, Inc., 500 Oracle Parkway, Redwood City, CA 94065.

The Programs are not intended for use in any nuclear, aviation, mass transit, medical, or other inherently dangerous applications. It shall be the licensee's responsibility to take all appropriate fail-safe, backup, redundancy and other measures to ensure the safe use of such applications if the Programs are used for such purposes, and we disclaim liability for any damages caused by such use of the Programs.

Oracle, JD Edwards, PeopleSoft, and Siebel are registered trademarks of Oracle Corporation and/or its affiliates. Other names may be trademarks of their respective owners.

The Programs may provide links to Web sites and access to content, products, and services from third parties. Oracle is not responsible for the availability of, or any content provided on, third-party Web sites. You bear all risks associated with the use of such content. If you choose to purchase any products or services from a third party, the relationship is directly between you and the third party. Oracle is not responsible for: (a) the quality of third-party products or services; or (b) fulfilling any of the terms of the agreement with the third party, including delivery of products or services and warranty obligations related to purchased products or services. Oracle is not responsible for any loss or damage of any sort that you may incur from dealing with any third party.